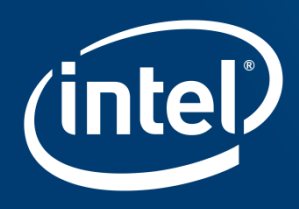

# **INTEL®VTUNE™ PROFILER** A QUICK INTRO FOR HPC DEVELOPERS

Vladimir Tsymbal Rev. 09/2020

### Agenda

- Intel<sup>®</sup> VTune™ Profiler 2020 analysis types overview
- Basic analysis: Performance Snapshot and Hotspots
- HPC Performance Characterization analysis for hybrid MPI + OpenMP apps
- How to run VTune Profiler on MPI applications
- Memory Access analysis
- Accelerators (GPU and FPGA) analysis

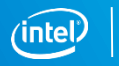

2

## Intel® VTune™ Profiler 2020 Analysis Types

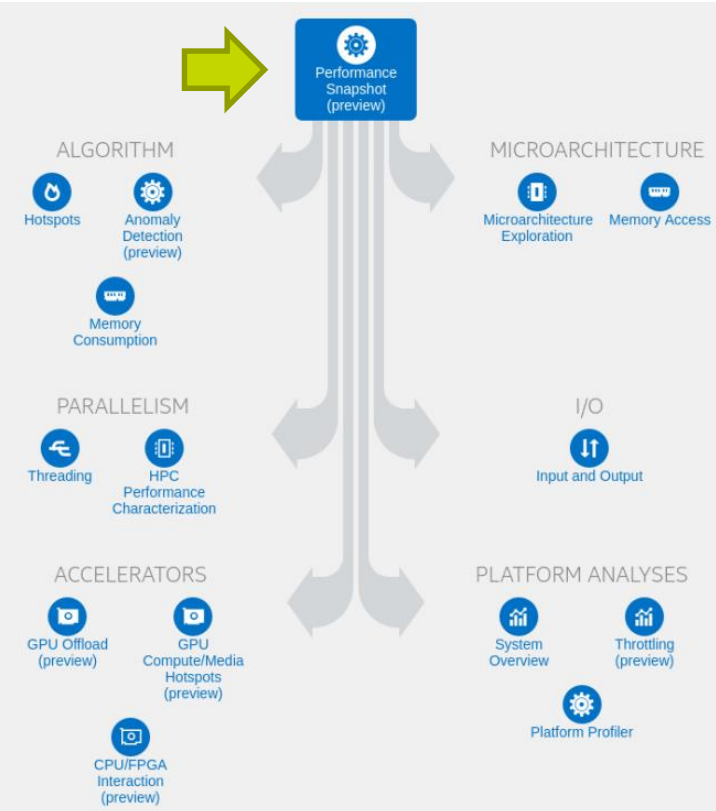

### Start with

- **Command line**
- Within a GUI

### Which type of analysis

- **Performance Snapshot for initial assessment**
- With little experience you know which one to use

### Simplest command line

- **vtune –collect performance-snapshot ./my\_app**
- **EXED Almost every GUI functionality is available in CL**

Launching analysis in a cluster environment

■ The same CL, but wrapped into a mpi launcher commands

#### Optimization Notice

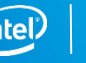

## VTune Performance Snapshot

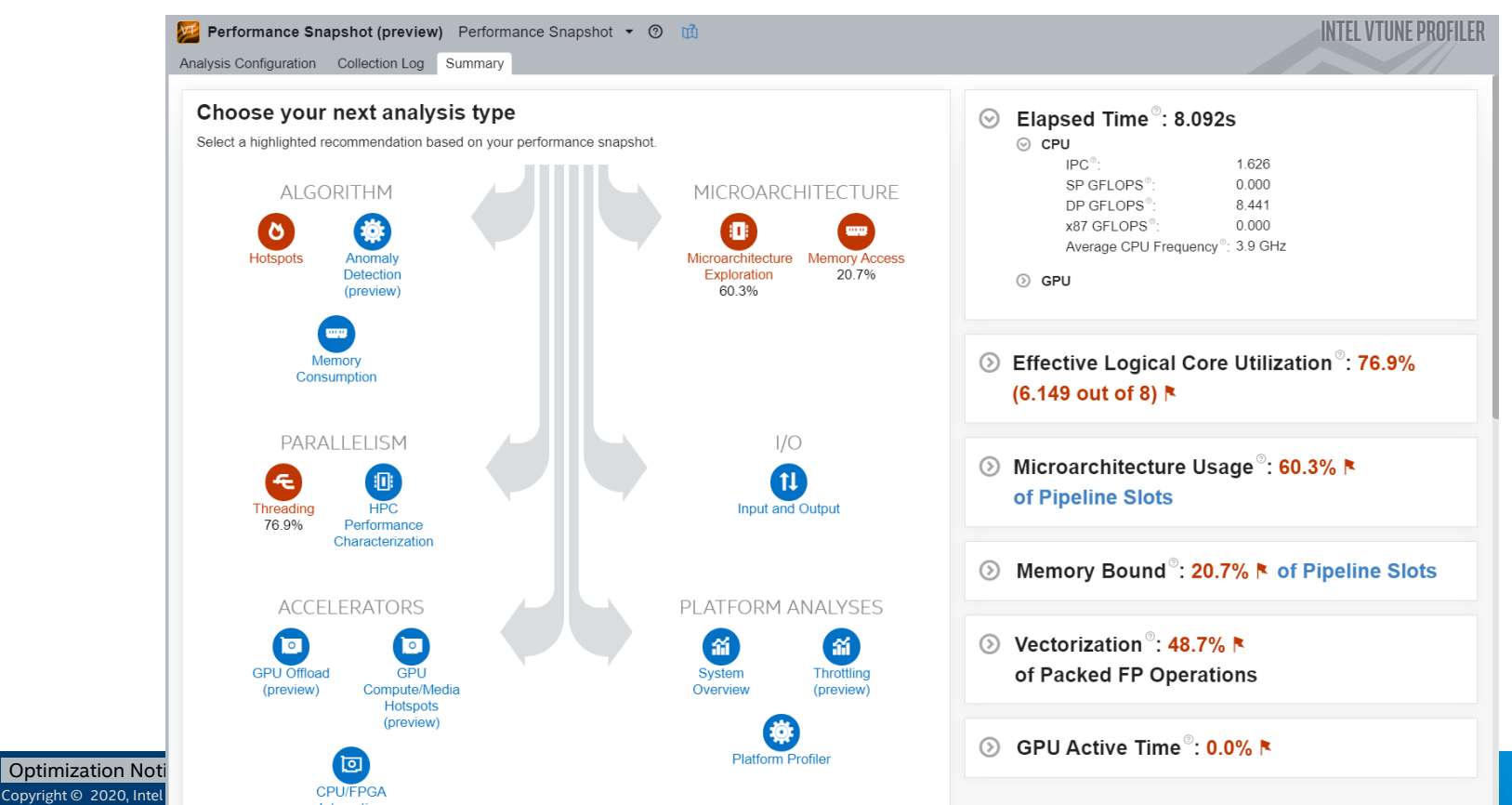

\*Other names and brands may be claimed as the property of others.

## Performance Snapshot report in CL

vtune -collect performance-snapshot ./my\_app

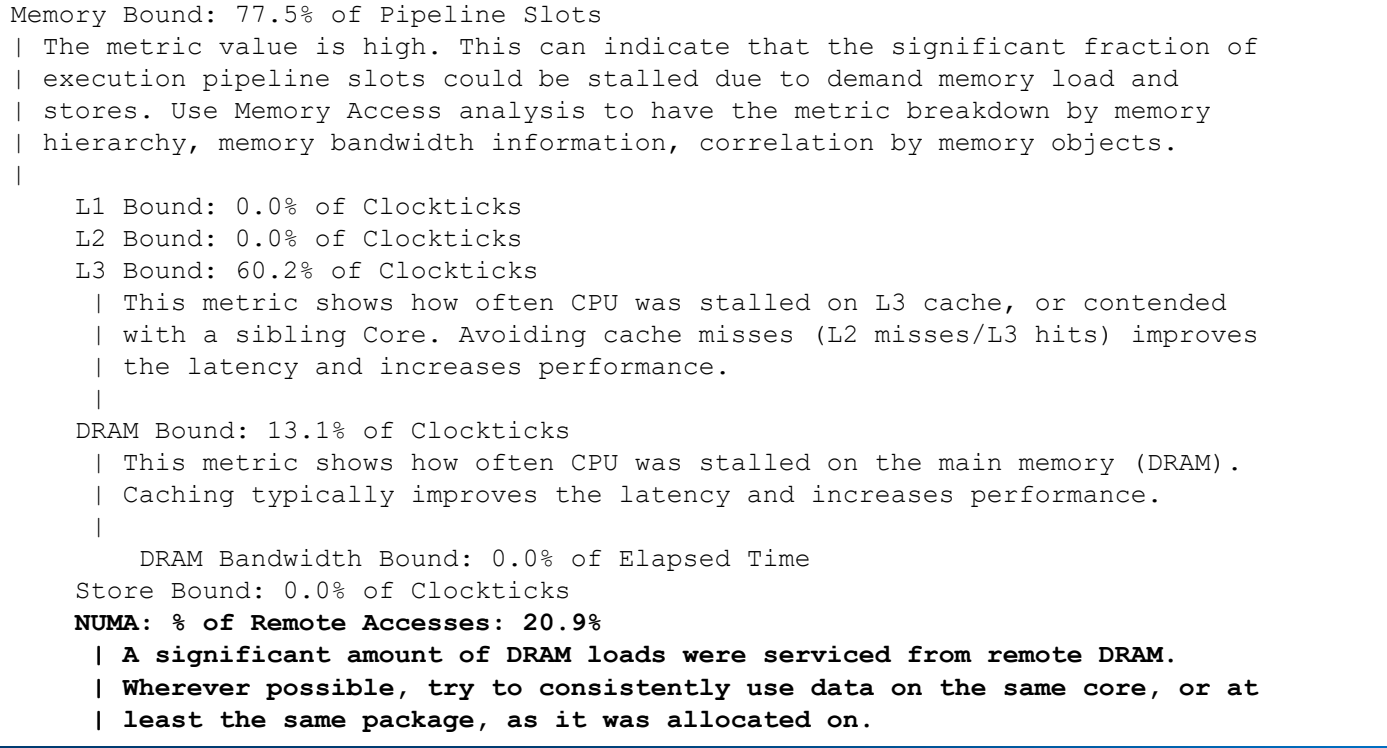

Optimization Notice

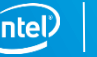

## HPC Performance Characterization Analysis

### Show important aspects of application performance in one analysis

Entry point to assess application efficiency with definition of the next steps to investigate events with significant performance cost

### Threading: CPU Utilization

- **E.** Serial vs. Parallel time
- Top OpenMP regions by potential gain
- Tip: Use Hotspot OpenMP region analysis for more detail

### Memory Access Efficiency

- **EXECUTE:** Stalls by memory hierarchy
- **Bandwidth utilization**
- Tip: Use Memory Access analysis

### Vectorization: FPU Utilization

- FLOPS† estimates from sampling
- Tip: Use Intel Advisor for precise metrics and vectorization optimization

### >vtune –collect **hpc-performance** –data-limit=0 –r result\_dir ./my\_app

#### Optimization Notice

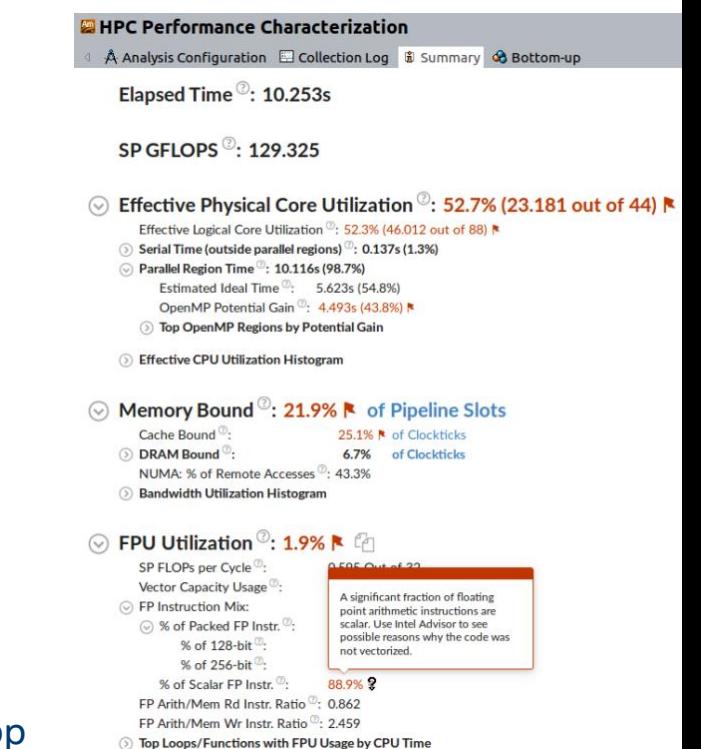

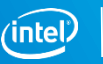

#### Copyright © 2020, Intel Corporation. All rights reserved. \*Other names and brands may be claimed as the property of others. Optimization Notice

## Performance Aspects: CPU Utilization (1/4)

### CPU Utilization

- % of "Effective" CPU usage by the application under profiling (threshold 90%)
	- Under assumption that the app should use all available logical cores on a node
	- Subtracting spin/overhead time spent in MPI and threading runtimes

### Metrics in CPU utilization section

- Average CPU usage
- Intel OpenMP scalability metrics impacting effective CPU utilization
- CPU utilization histogram

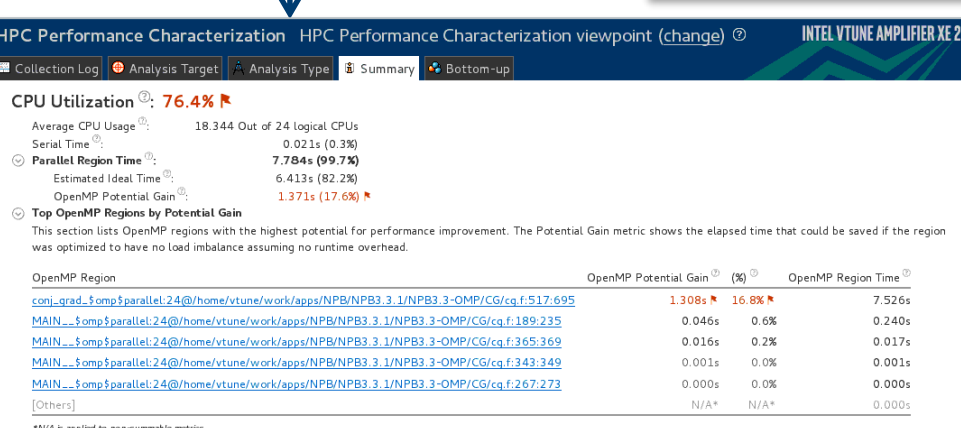

#### C CPU Usage Histogram

This histogram displays a percentage of the wall time the specific number of CPUs were running simultaneously. Spin and Overhead time adds to the Idle CPU usage value

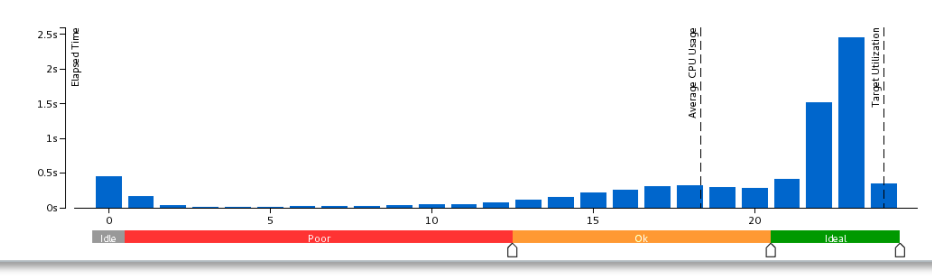

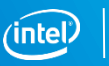

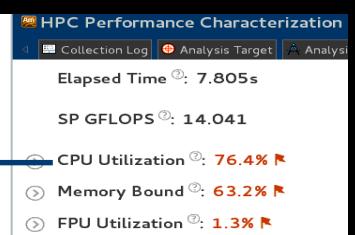

## Performance Aspects: CPU Utilization (2/4)

VTune Profiler OpenMP\* Analysis: answering on customers' questions about performance in the same language a program was written in

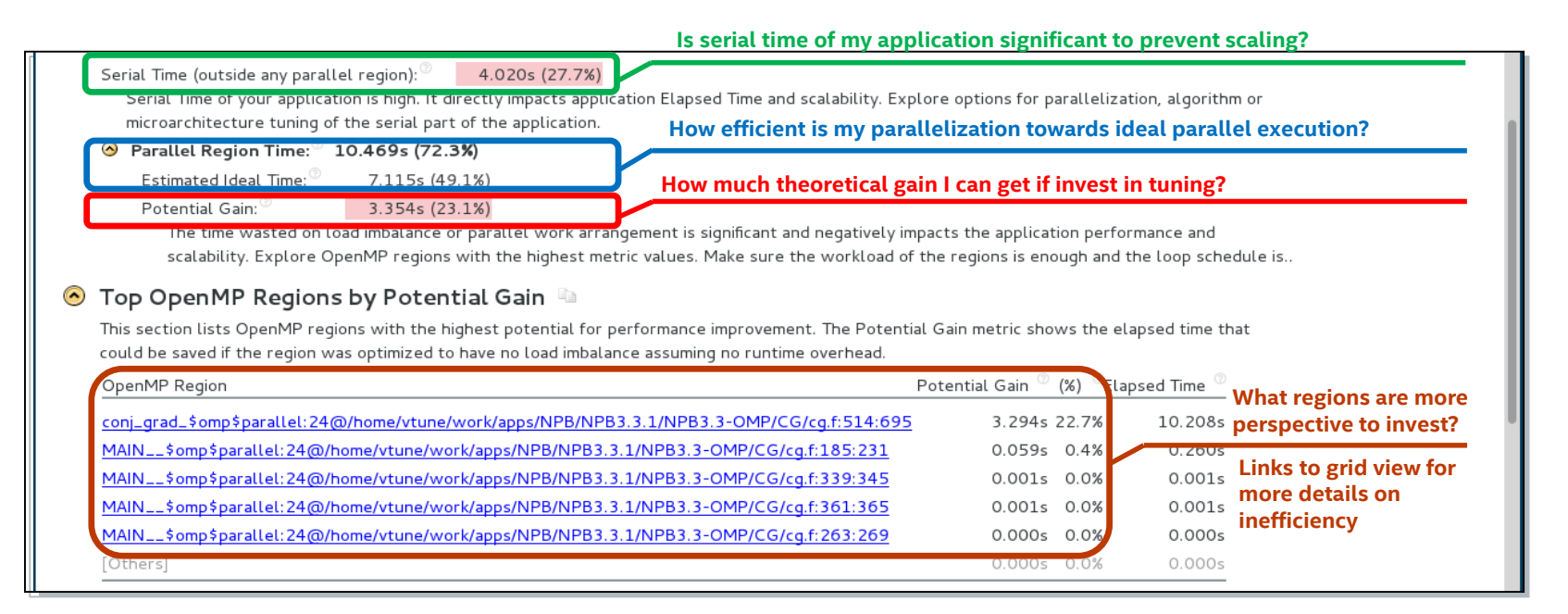

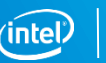

## Performance Aspects: CPU Utilization (3/4)

### Details in grid view: expansion by constructs with a barrier inside the region

#### Imbalance distribution by loop, single, reduction, user, join barriers

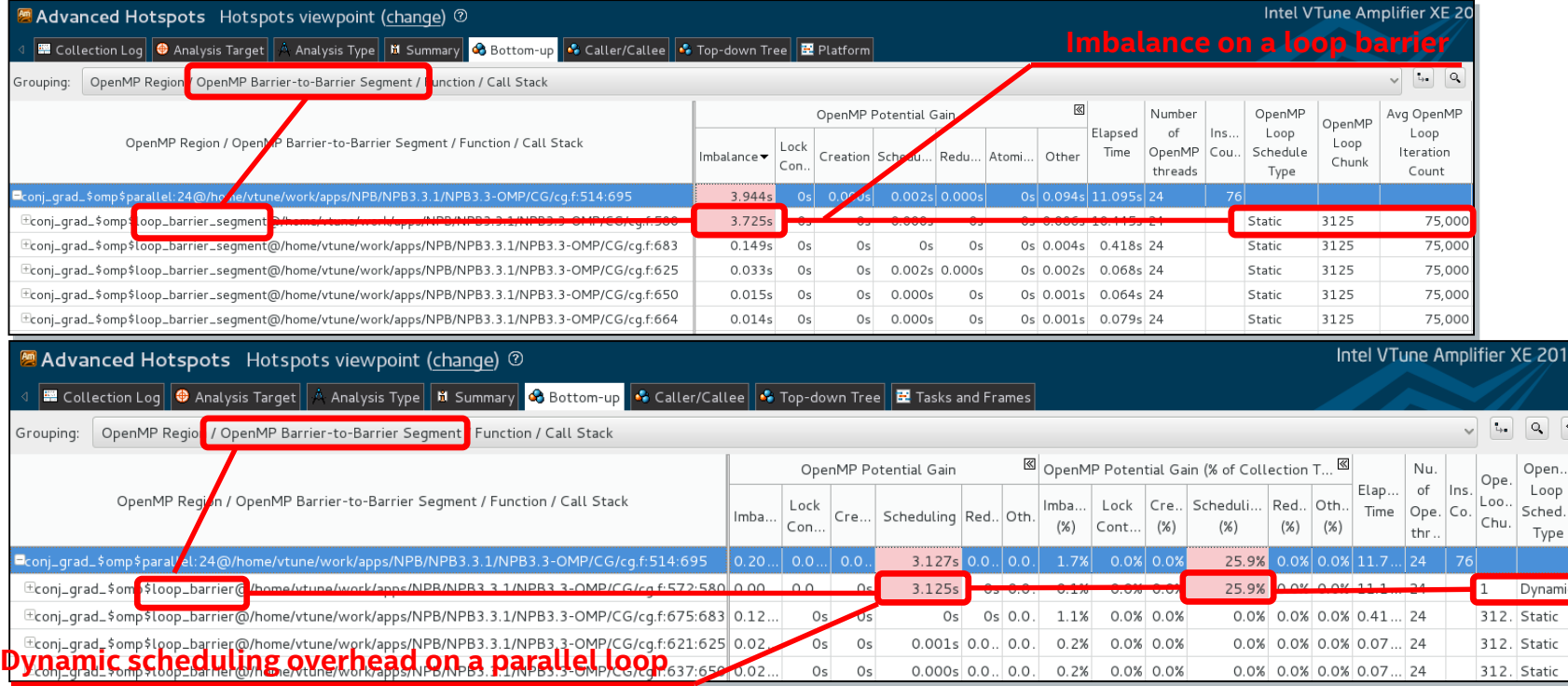

#### Optimization Notice

Copyright © 2020, Intel Corporation. All rights reserved. \*Other names and brands may be claimed as the property of others.

9

## Performance Aspects: CPU Utilization (4/4)

Specifics for hybrid MPI + OpenMP apps

- MPI Imbalance metric for the node as average MPI busy wait time by rank (based on MPI progress sampling for MPICHbased MPIs (Intel MPI, CRAY MPI, ..\_)
	- Serial (outside any parallel region) and OpenMP Potenital Gain time for the MPI rank on critical path for the node (with minimal MPI busy wait per the node)
	- Worth to explore details on serial hotspots and OpenMP inefficiencies for the MPI rank on critical path in grid view

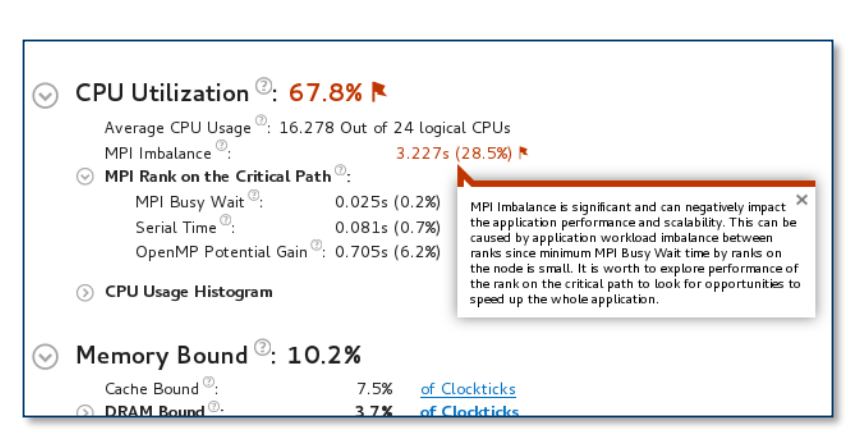

#### Optimization Notice

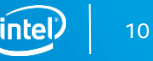

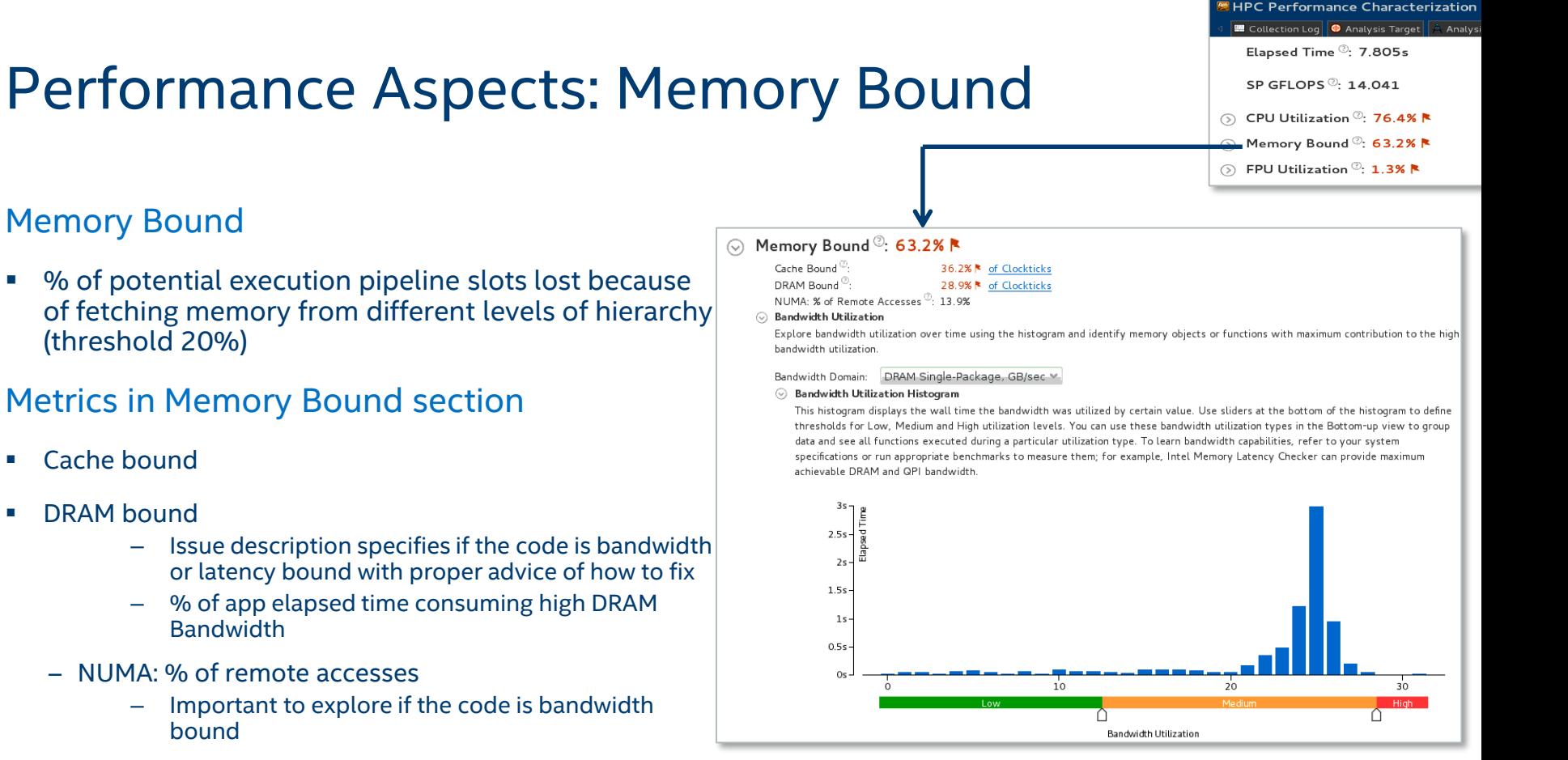

– Bandwidth utilization histogram

#### Optimization Notice

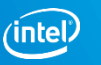

#### Copyright © 2020, Intel Corporation. All rights reserved. \*Other names and brands may be claimed as the property of others. Optimization Notice

## Performance Aspects: FPU Utilization

### FPU utilization

■ % of FPU load (100% - FPU is fully loaded, threshold 50%)

### Metrics in FPU utilization section

- SP FLOPs per Cycle (vector code generation and execution efficiency)
- Vector Capacity Usage and FP Instruction Mix, FPArith/Mem ratios (vector code generation efficiency)
- Top 5 loops/functions by FPU usage
	- Dynamically generated issue descriptions on low FPU usage help to define the reason and next steps:

Non-vectorized, vectorized with legacy instruction set, memory bound limited loops not benefiting from vectorization etc.

#### © FPU Utilization <sup>©</sup>: 1.3% **N** SP FLOPs per Cycle<sup>(2)</sup>: 0.211 Out of 16<sup>N</sup>

Vector Capacity Usage<sup>(1)</sup>: 48.3% ₦ ⊙ FP Instruction Mix: ⊙ % of Packed FP Instr. <sup>で</sup> 93.1% % of 128-bit 93.1% % of 256-bit  $0.0%$ % of Scalar FP Instr. <sup>17</sup>: 6.9% FP Arith/Mem Rd Instr. Ratio<sup>(2)</sup>: 0.264 N

FP Arith/Mem Wr Instr. Ratio<sup>(0)</sup>: 6.298

#### ⊙ Top 5 hotspot loops (functions) by FPU usage

This section provides information for the most time consuming loops/functions with floating point operations.

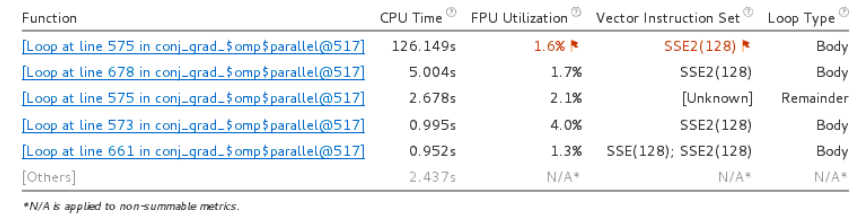

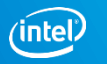

HPC Performance Characterization HPC Performan Collection Log **C** Analysis Target A Analysis Type Elapsed Time . 101.194s GFLOPS Upper Bound<sup>®</sup>: 24.612 5 CPU Utilization <sup>(0</sup>: 12.7% R 5 Back-End Bound<sup>®</sup>: 87.8% FPU Utilization Upper Bound  $^\circledR$ : 1.4%  $\blacktriangleright$ 

## Performance Aspects: Process/Thread Affinity

### Process/Thread Affinity Collection and Reporting

- Visualization of affinity masks collected at the end of application
- Command Line Report with threads by cores affinity
- Experimental GUI report with affinity shown along with thread execution on CPU and remote accesses

### How to

```
>vtune –c h-p –knob collect-affinity=true –r my_result ./my_app
```
CL report:

*>vtune –R affinity –r my\_result*

GUI report (tech preview):

*>vtune –R affinity -format=html –r my\_result*

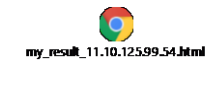

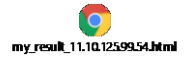

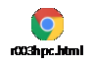

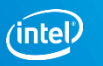

## Performance Aspects: Lustre Parallel File I/O

- Key Metrics:
	- I/O Wait Time, I/O Bandwidth, Packet Rate, Packet Size
- **■** Availability:
	- Average on summary
	- Overtime on timeline with ability to filter by time for context summary
- **Details by Parallel File System Shares**

Lustre File System IO Wait Time: 64.569s 6.011.995.982 Bandwidth, B/s: 25.750 Package Rate, pack/s: Average Package Size, KB: 233

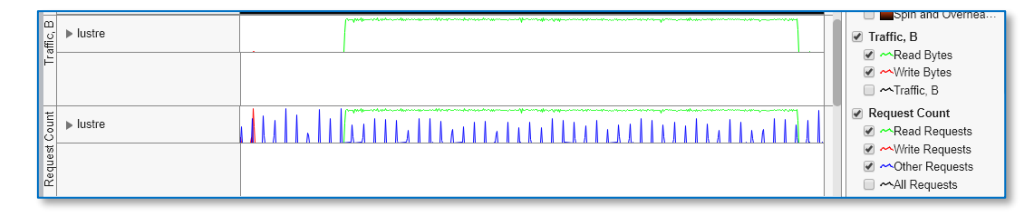

■ To enable set "AMPLXE\_EXPERIMENTAL=lustre", add "-knob parallel-fs-collection=true" to hpc-performance command line

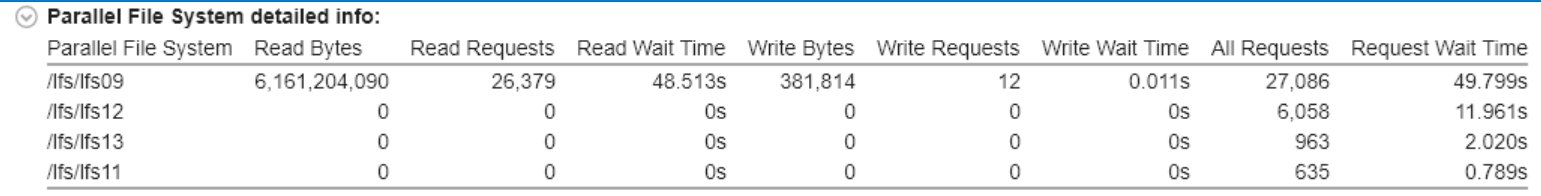

Optimization No

\*N/A is applied to non-summable metrics.

Copyright © 2020, In \*Other names and brands may be claimed as the property of others.

## HPC Performance Characterization – Command Line Reporting

- Generated after collection is done or with "-R summary" option of vtune
- Mimicking GUI metrics hierarchy

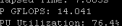

y value is low, which may signal a poor logical CPU cores utilization caused by load imbalance, threading runtime overhead, contended synchronization, or thread/process underutilization. Explore CPU Utilization sub-metrics to estimate the efficiency of MPI and OpenMP parallelism or run the Locks and Waits analysis to identify parallel bottlenecks for other parallel runtimes.

Average CPU Usage: 18.344 Out of 24 logical CPUs Serial Time: 0.021s (0.3%) Parallel Region Time: 7.784s (99.7%) Estimated Ideal Time: 6.413s (82.2%) OpenMP Potential Gain: 1.371s (17.6%) The time wasted on load imbalance or parallel work arrangement is significant and negatively impacts the application performance and scalability. Explore OpenMP regions with the highest metric values. | Make sure the workload of the regions is enough and the loop schedule | is optimal. mory Bound: 63.2% of Pipeline Slots The metric value is high. This can indicate that the significant fraction of execution pipeline slots could be stalled due to demand memory load and stores. Use Nemory Access analysis to have the metric breakdown by memory hierarchy, memory bandwidth information, correlation by memory objects. Cache Bound: 36.2% of Clockticks | A significant proportion of cycles are being spent on data fetches from | caches. Check Hemory Access analysis to see if accesses to L2 or L3 caches are problematic and consider applying the same performance tuning as you would for a cache-missing vorkload. This may include reducing the | data working set size, improving data access locality, blocking or | partitioning the working set to fit in the lower cache levels, or | exploiting hardware prefetchers. Consider using software prefetchers, but | note that they can interfere with normal loads, increase latency, and I increase pressure on the memory system. This metric includes coherence I penalties for shared data. Check General Exploration analysis to see if contested accesses or data sharing are indicated as likely issues. DRAM Bound: 28.9% of Clockticks I The metric value is high. This indicates that a significant fraction of | cycles could be stalled on the main memory (DRAM) because of demand loads | or stores. .<br>I The code is memory bandwidth bound, which means that there are a | significant fraction of cycles during which the bandwidth limits of the | main memory are being reached and the code could stall. Review the Bandwidth Utilization Histogram to estimate the scale of the issue. Consider improving data locality on NUMA multi-socket systems, which will

NUMA: % of Remote Accesses: 13.9%

#### Optimization Notice

Copyright © 2020, Intel Corporation. All rights reserved. \*Other names and brands may be claimed as the property of others.

reduce code memory bandwidth consumption.

With issue descriptions that can be suppressed by "–report-knob show-issues=false" option

#### Elapsed Time: 7.805s SP GFLOPS: 14.041

CPU Utilization: 76.4% Average CPU Usage: 18.344 Out of 24 logical CPUs Serial Time: 0.021s (0.3%) Parallel Region Time: 7.784s (99.7%) Estimated Ideal Time: 6.413s (82.2%) OpenMP Potential Gain: 1.371s (17.6%) Memory Bound: 63.2% of Pipeline Slots Cache Bound: 36.2% of Clockticks DRAM Bound: 28.9% of Clockticks NUMA: % of Remote Accesses: 13.9% FPU Utilization: 1.3% SP FLOPs per Cycle: 0.211 Out of 16 Vector Capacity Usage: 48.3% FP Instruction Mix % of Packed FP Instr.: 93.1% % of 128-bit: 93.1% % of 256-bit: 0.0% % of Scalar FP Instr.: 6.9% FP Arith/Mem Rd Instr. Ratio: 0.264 FP Arith/Mem Wr Instr. Ratio: 6.298 Collection and Platform Info Application Command Line: ./cg.B.x User Name: vtune

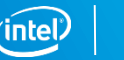

16

## How to Run VTune on MPI Applications

Single or multiple node application launch:

 $\epsilon$  -mpi launcher  $> - n$  N  $\epsilon$  vtune command line > ./app to run

- >aprun –n 48 -N 16 vtune –collect hotspots **–trace-mpi** –r result\_dir ./my\_mpi\_app
- >mpirun –n 48 -ppn 16 vtune –collect hotspots –r result dir ./my\_mpi\_app
- Encapsulates ranks to per-node result directories suffixed with hostname
	- result dir.hostname1 with 0-15, result dir.hostname2 with 16-31, result dir.hostname3 with 32-47
	- **–trace-mpi** option is mandatory to enable per-node result directories for MPIs not using PMI\_RANK (e.g. CRAY MPI)
- Works for software and driver-based/driverless collectors
	- Highly recommended to set /proc/sys/kernel/perf\_event\_paranoid to 0 for perf-based collections to avoid collection overhead on modern multi-/many-core systems

#### Optimization Notice

### Selective Rank profiling of MPI applications with VTune

To reduce data collected by VTune on big scale runs use selective rank profiling using MPMD (Multiple Program Multiple Data) runs:

Example: profile rank 1 from 0-15:

>mpirun -n 1 ./my\_app : -n 1 <vtune\_command\_line> ./my\_app : -n 14 ./my\_app

• In the case of Intel MPI launcher –gtool option can be used to simplify the launch configuration

Example: profile ranks 2, 3, 10-15 from 0-15:

>mpirun –gtool "vtune –collect hotspots –r result\_dir:2,3,10-15" ./my\_app

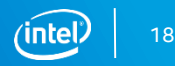

## Memory Access Analysis

Specialized analysis type "Memory Access" to focus on memory-related issues:

- Performance problems by memory hierarchy (e.g. L1-, L2-, LLC-, DRAM-bound)
- Bandwidth-limited accesses
	- Covers DRAM, QPI, and PMEM bandwidth
- NUMA problems

Optimization Notice

■ Performance metrics by memory objects (data structures)

*>vtune –collect memory-access ./my\_app*

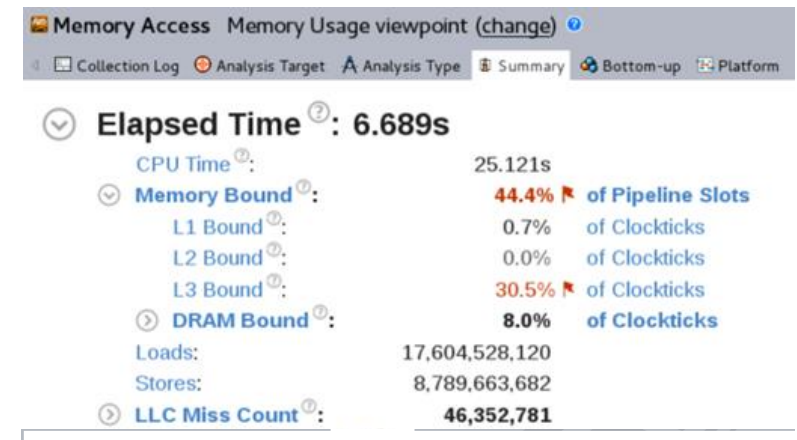

#### **Bandwidth Utilization Histogram**  $\odot$

Explore bandwidth utilization over time using the histogram and identify memory objects or functions with maximum contribution to the high bandwidth utilization.

Bandwidth Domain: DRAM, GB/sec ⊙ Bandwidth Utilization Histogram

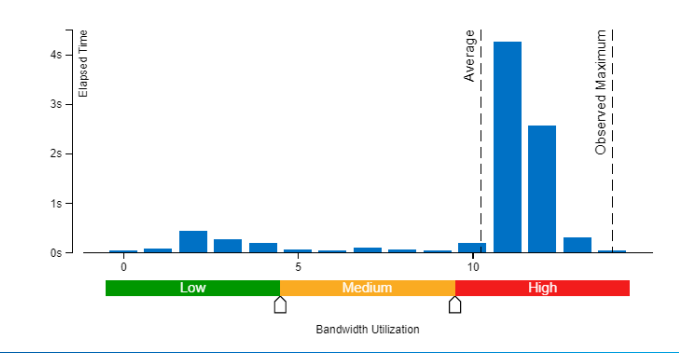

21

## Memory Bandwidth Analysis

### DRAM and PMEM bandwidth

- Can be expanded per package/channel
- Split to Read/Write
- Automatic DRAM pick measurement on Xeon

### QPI bandwidth per-package

- Can be expanded per-link
- Split to Incoming/Outgoing and Data/Non-Data

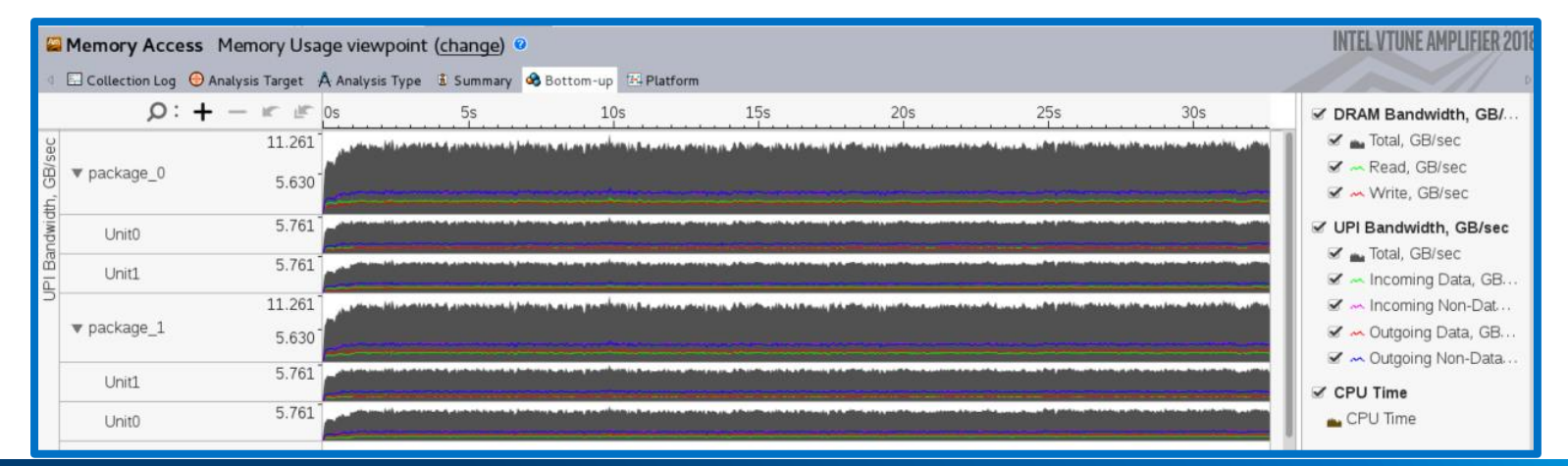

#### Optimization Notice

## View Performance Metrics by Memory Objects

### Memory Access analysis configuration options for profiling memory objects:

- **Analyze dynamic memory objects:** enables the instrumentation of memory allocation/de-allocation and map hardware events to memory objects
- **Minimal memory object size to track, in bytes:** specify a minimal size of memory allocations to analyze. This option helps reduce runtime overhead of the instrumentation. Default is 1K.

*>vtune -c memory-access -knob analyze-mem-objects=true -knob mem-object-size-min-thres=2048 -- <app>*

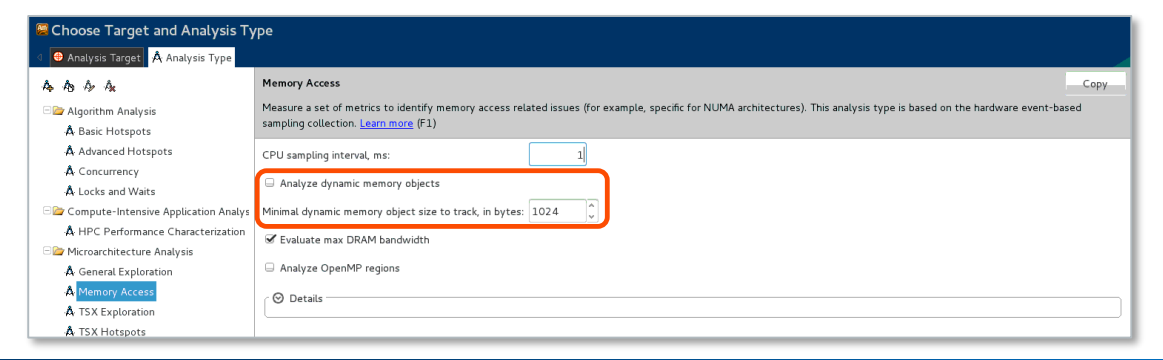

#### Optimization Notice

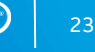

### High Memory Bandwidth Analysis by Memory Objects

If memory object instrumentation is ON Bandwidth Utilization histogram is enriched with the table of Memory Objects by LLC Miss Count

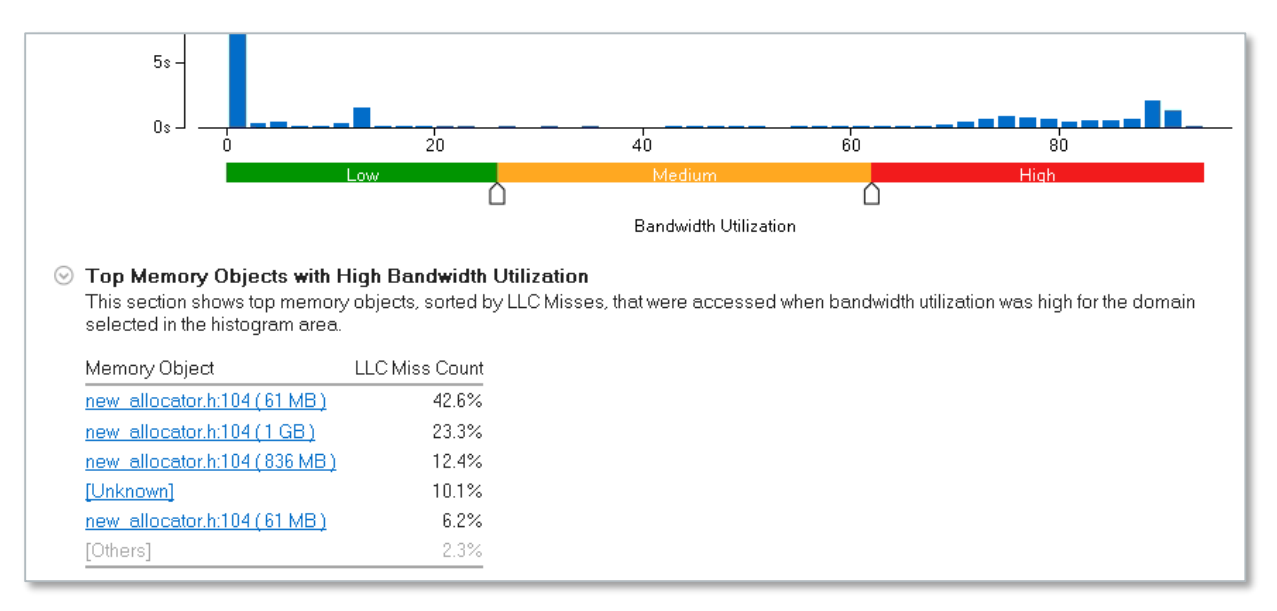

#### Optimization Notice

## High Memory Bandwidth Analysis by Memory Objects

### Investigate the memory allocations inducing bandwidth

■ "Bandwidth Domain/Bandwidth Utilization Type/Memory Object/Allocation Stack" grouping with expansion by "DRAM/High" and sorting by L2 Miss Count Count

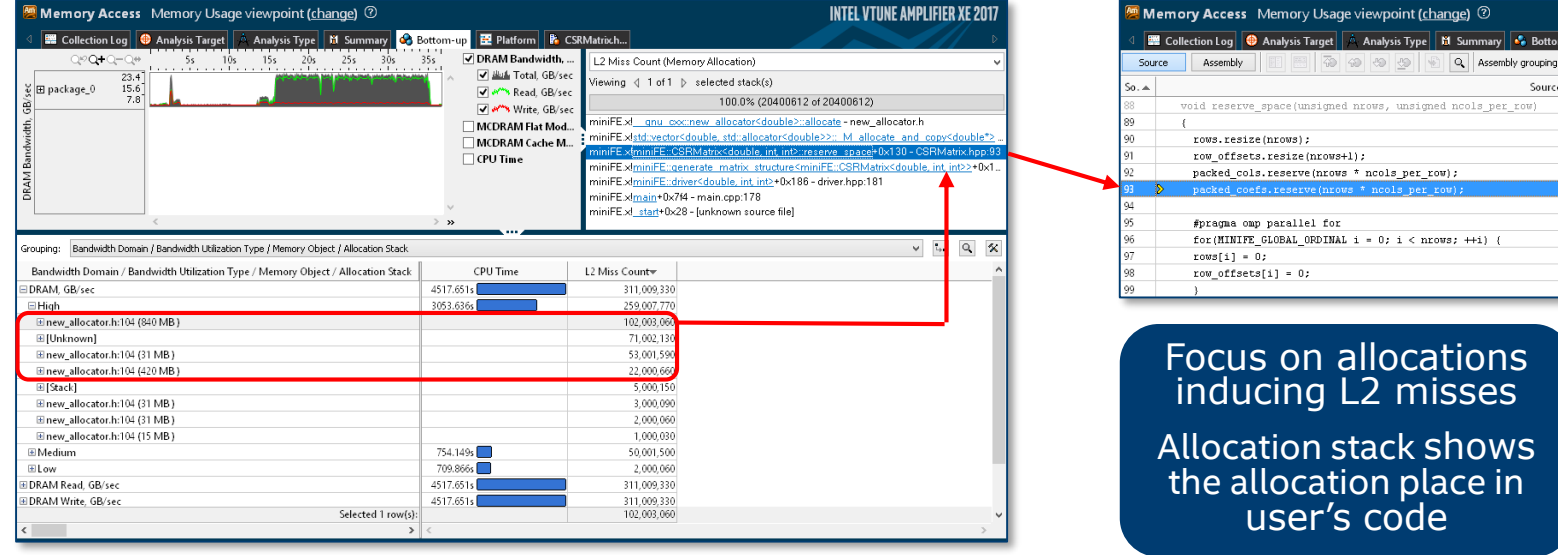

#### Optimization Notice

## GPU Application Analysis

### GPU Compute/Media Hotspots

- Visibility into both host and GPU sides
- HW-events based performance tuning methodology
- Provides overtime and aggregated views

### GPU In-kernel Profiling

- **E** GPU source/instruction level profiling
- SW instrumentation
- Two modes: basic Block latency and Memory access latency

Identify GPU occupancy and which kernel to profile. Tune a kernel on a fine-grain level.

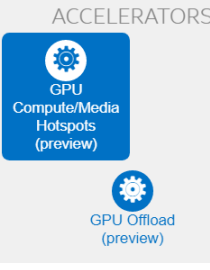

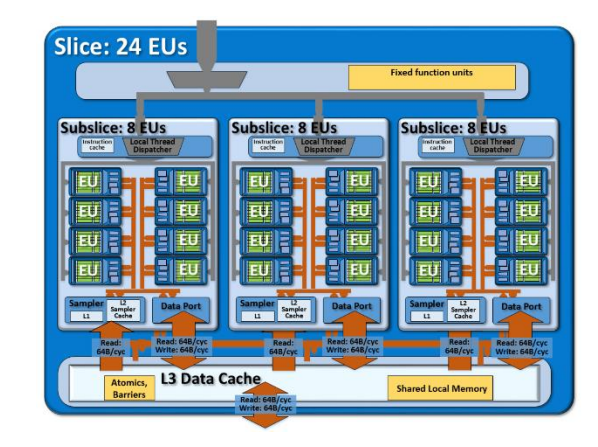

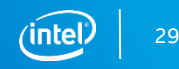

#### Optimization Notice

## CPU/FPGA Interaction Analysis

Now process data sources collected with AOCL Profiler (new mode) in addition to OpenCL Profiling API (legacy mode).

Extended with FPGA device-side metrics, like Stalls, Global Bandwidth and Occupancy, and mapping FPGA kernel performance data to the source code

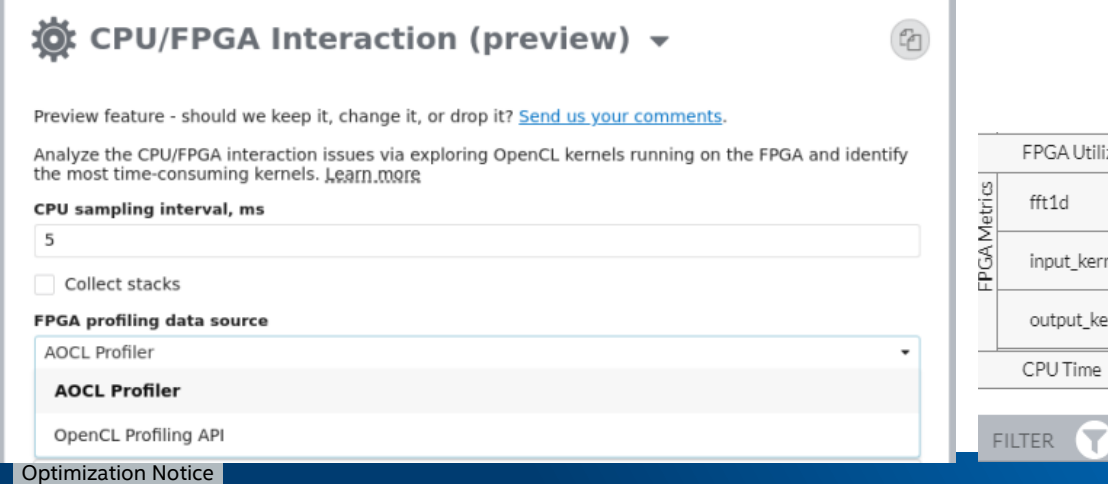

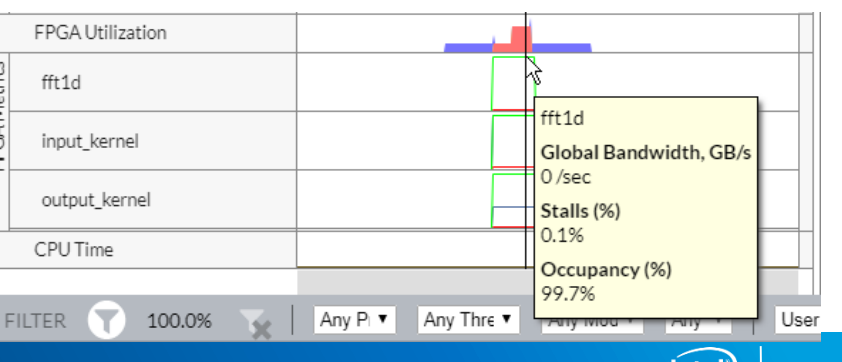

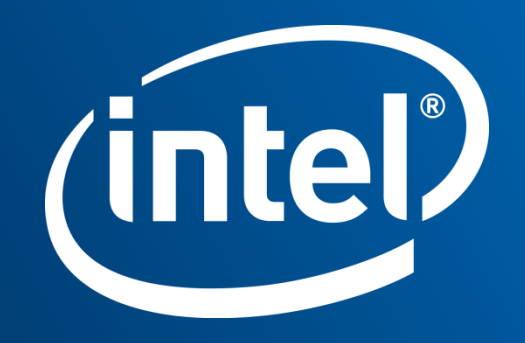

## Legal Disclaimer & Optimization Notice

Software and workloads used in performance tests may have been optimized for performance only on Intel microprocessors. Performance tests, such as SYSmark and MobileMark, are measured using specific computer systems, components, software, operations and functions. Any change to any of those factors may cause the results to vary. You should consult other information and performance tests to assist you in fully evaluating your contemplated purchases, including the performance of that product when combined with other products. For more complete information visit [www.intel.com/benchmarks](http://www.intel.com/benchmarks).

INFORMATION IN THIS DOCUMENT IS PROVIDED "AS IS". NO LICENSE, EXPRESS OR IMPLIED, BY ESTOPPEL OR OTHERWISE, TO ANY INTELLECTUAL PROPERTY RIGHTS IS GRANTED BY THIS DOCUMENT. INTEL ASSUMES NO LIABILITY WHATSOEVER AND INTEL DISCLAIMS ANY EXPRESS OR IMPLIED WARRANTY, RELATING TO THIS INFORMATION INCLUDING LIABILITY OR WARRANTIES RELATING TO FITNESS FOR A PARTICULAR PURPOSE, MERCHANTABILITY, OR INFRINGEMENT OF ANY PATENT, COPYRIGHT OR OTHER INTELLECTUAL PROPERTY RIGHT.

Copyright © 2018, Intel Corporation. All rights reserved. Intel, Pentium, Xeon, Xeon Phi, Core, VTune, Cilk, and the Intel logo are trademarks of Intel Corporation in the U.S. and other countries.

#### **[Optimization Notice](https://software.intel.com/en-us/articles/optimization-notice)**

Intel's compilers may or may not optimize to the same degree for non-Intel microprocessors for optimizations that are not unique to Intel microprocessors. These optimizations include SSE2, SSE3, and SSSE3 instruction sets and other optimizations. Intel does not guarantee the availability, functionality, or effectiveness of any optimization on microprocessors not manufactured by Intel. Microprocessor-dependent optimizations in this product are intended for use with Intel microprocessors. Certain optimizations not specific to Intel microarchitecture are reserved for Intel microprocessors. Please refer to the applicable product User and Reference Guides for more information regarding the specific instruction sets covered by this notice.

Notice revision #20110804

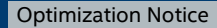